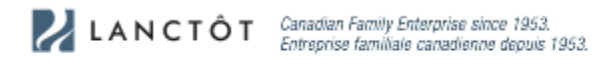

## Instructions on how to log on to Lanctôt's B2B website

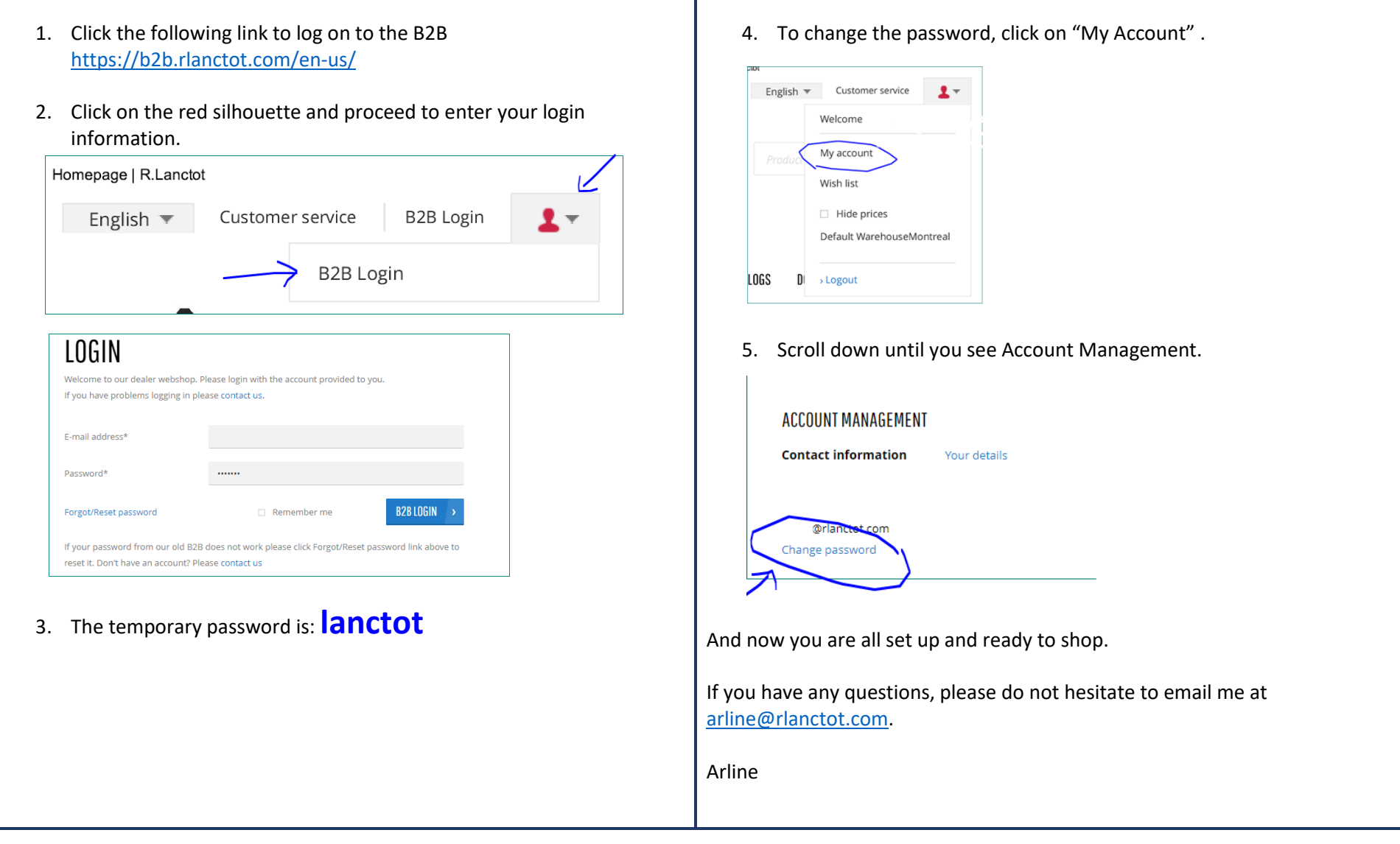

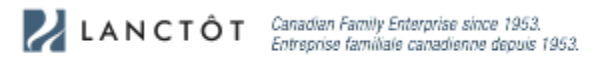

## Instructions pour se connecter au site B2B de Lanctôt

- 1. Cliquez sur le lien suivant pour vous connecter au site B2B <https://b2b.rlanctot.com/fr-ca/>
- 2. Cliquez sur la silhouette rouge et procédez à la saisie de vos informations de connexion.

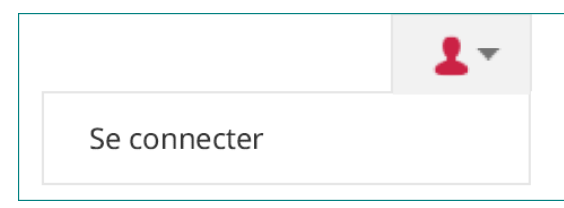

3. Le mot de passe temporaire est: **lanctot**

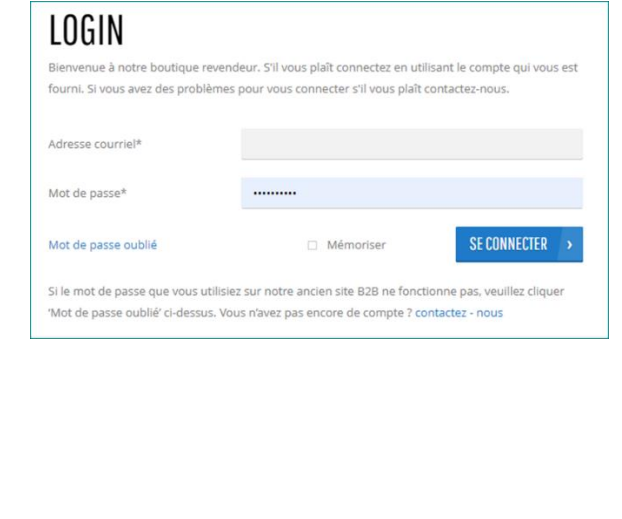

4. Pour changer le mot de passe, cliquez sur "Mon compte".

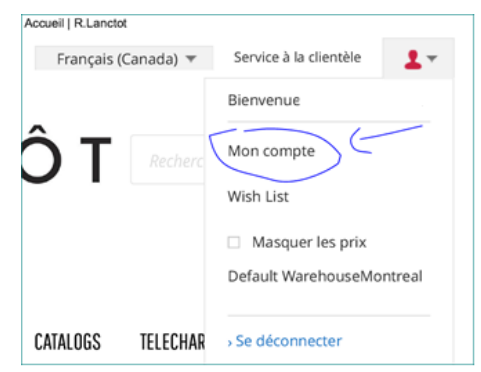

5. Scroll down until you see Account Management.

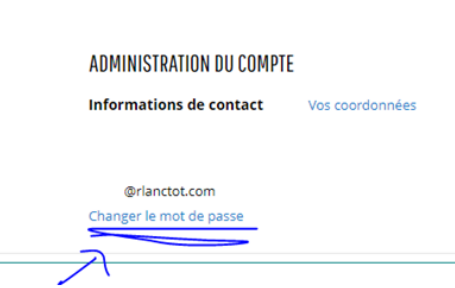

Et maintenant, vous êtes prêt à faire du magasinage.

Si vous avez des questions, n'hésitez pas à m'envoyer un courriel à [arline@rlanctot.com.](mailto:arline@rlanctot.com)

Arline